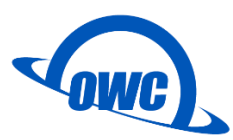

# **OWC Drive Guide**

<span id="page-0-0"></span>OWC Drive Guide 是專為 Mac 和 Windows 用戶設計的初始化磁碟程式,讓初始化磁碟 流程更加簡單。

# 内容

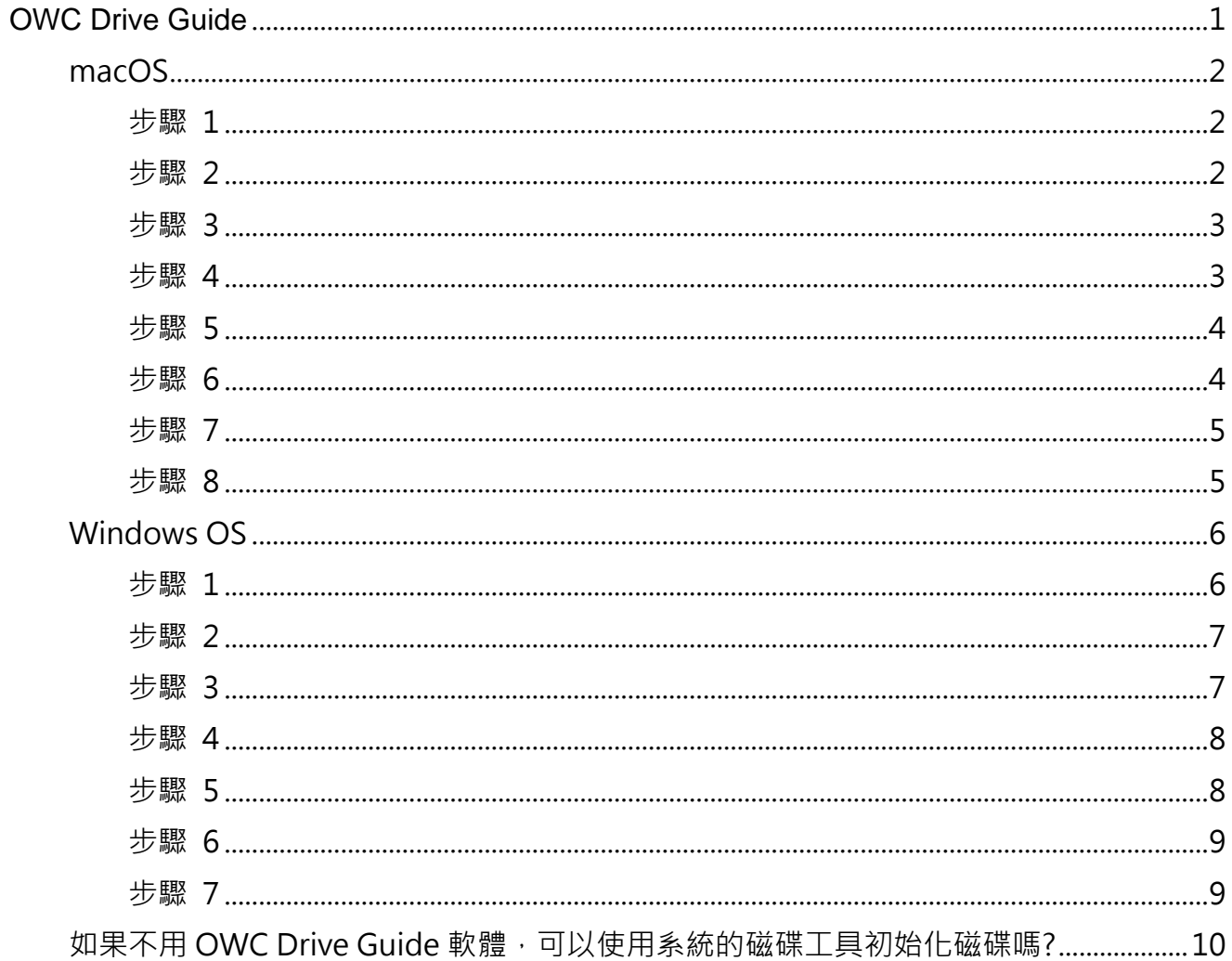

# <span id="page-1-0"></span>**macOS**

#### <span id="page-1-1"></span>**步驟 1**

請將 OWC 外接硬碟連接到電腦端 (如有需要請先接上電源), 連接完成時桌面會顯示「OWC SETUP」磁碟,滑鼠雙擊圖示開啟磁碟,並執行「OWC Drive Guide (Mac)」程式。

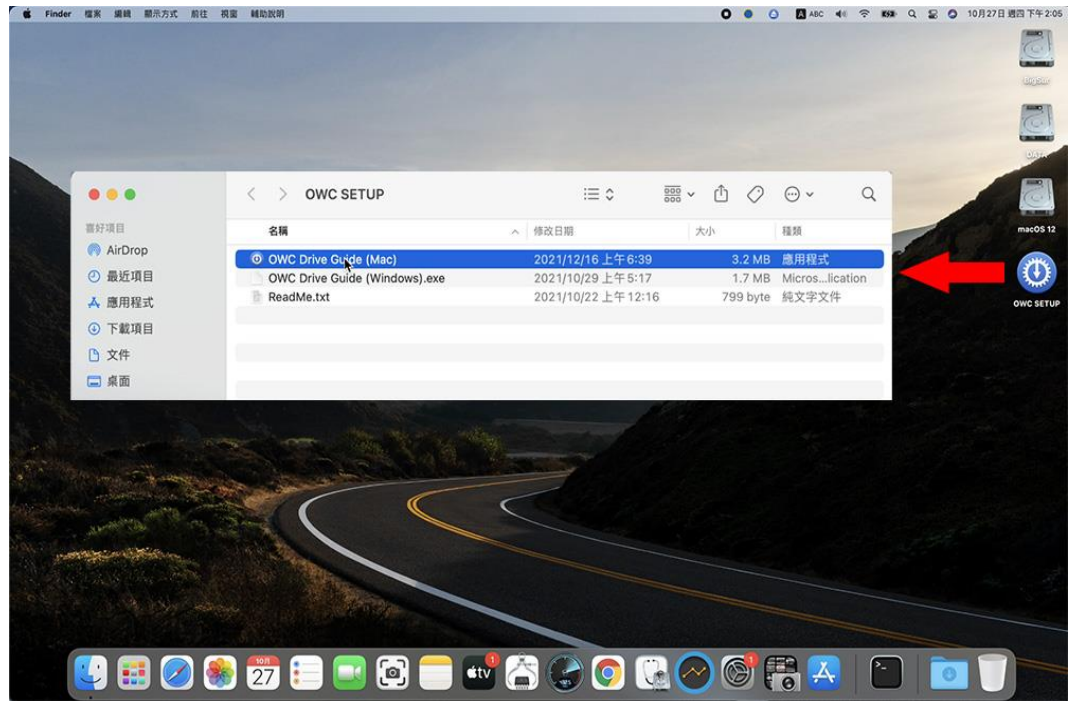

#### <span id="page-1-2"></span>**步驟 2**

以下步驟所顯示的產品,依照您連接的 OWC 外接硬碟產品會有所不同,此範例以 Envoy Pro Elektron 來說明。

勾選「我接受協議中的條款」後,點選「下一步」。

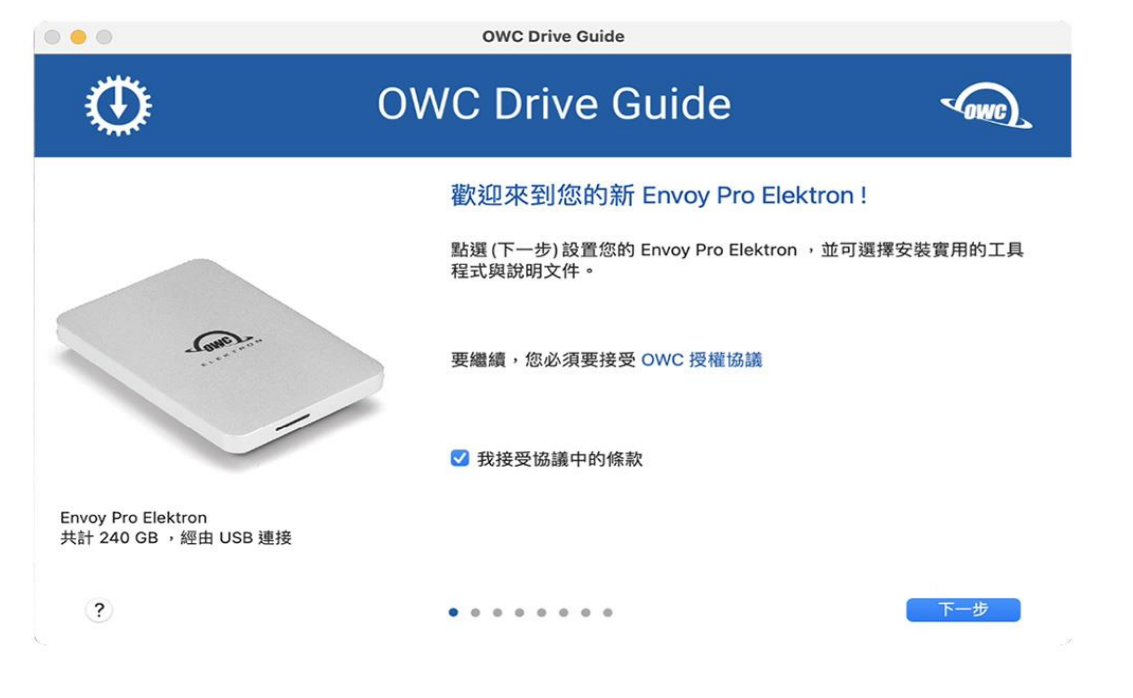

<span id="page-2-0"></span>選擇您需要的硬碟格式化方式,點選「下一步」。

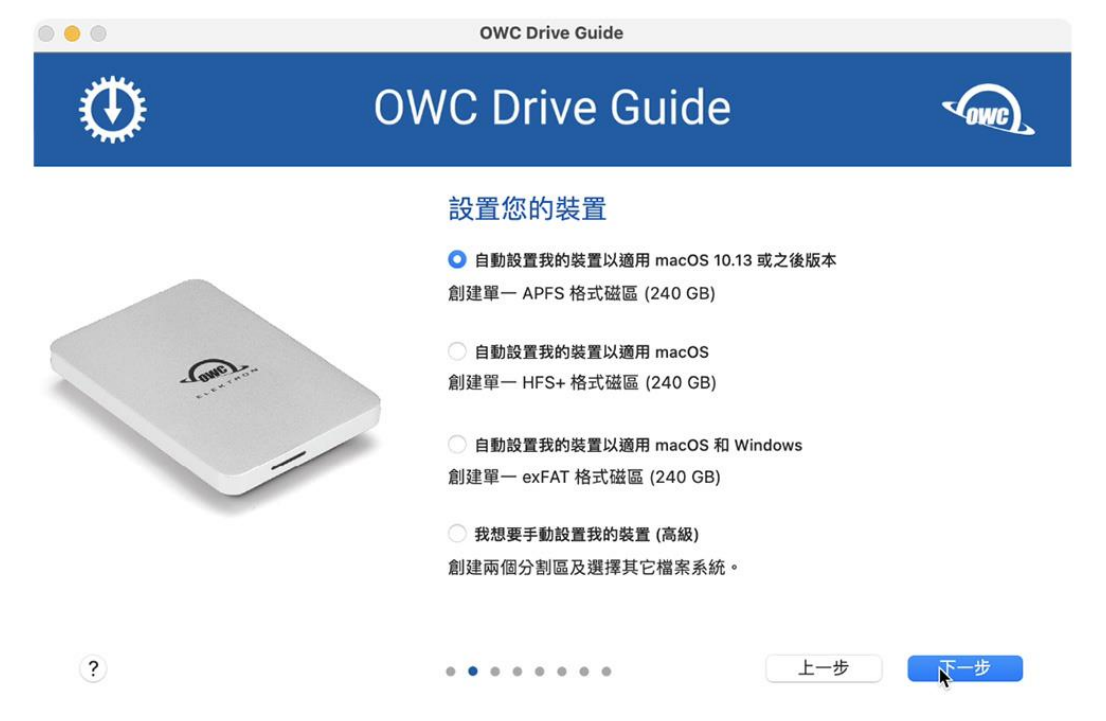

#### <span id="page-2-1"></span>**步驟 4**

請選擇是否需要「安裝 xxx 說明文件」,確認後點選「下一步」。

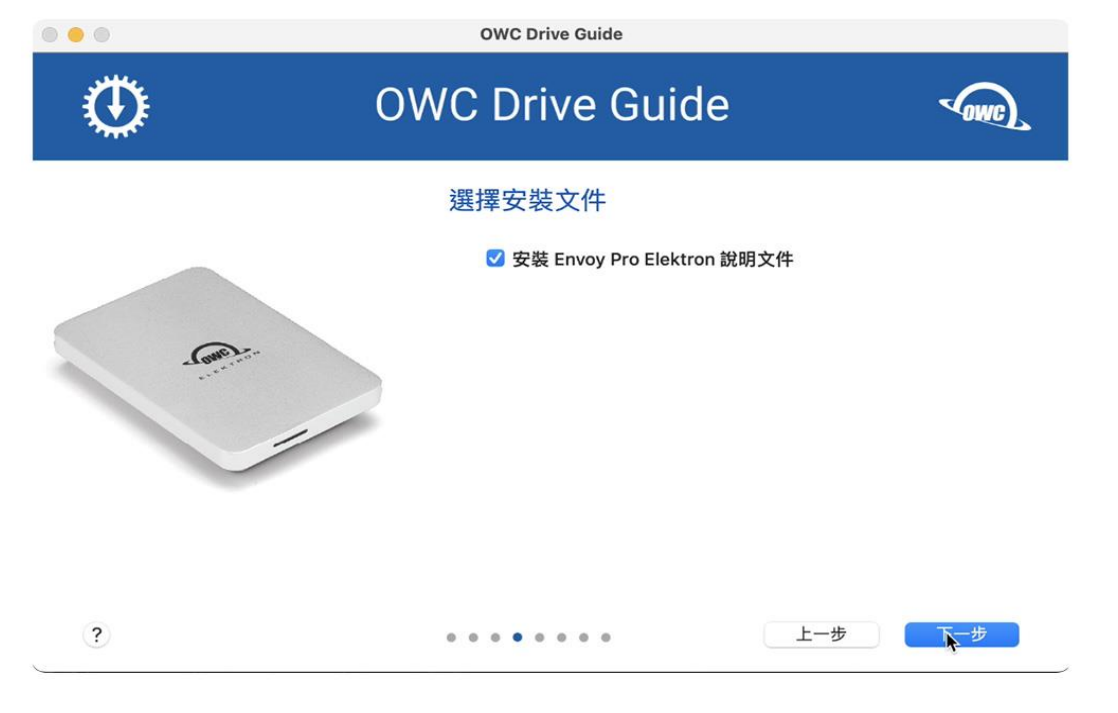

<span id="page-3-0"></span>OWC 提供一年 Acronis 軟體,請選擇是否需要,確認後點選「下一步」。(活動結束將取消此 一步驟)

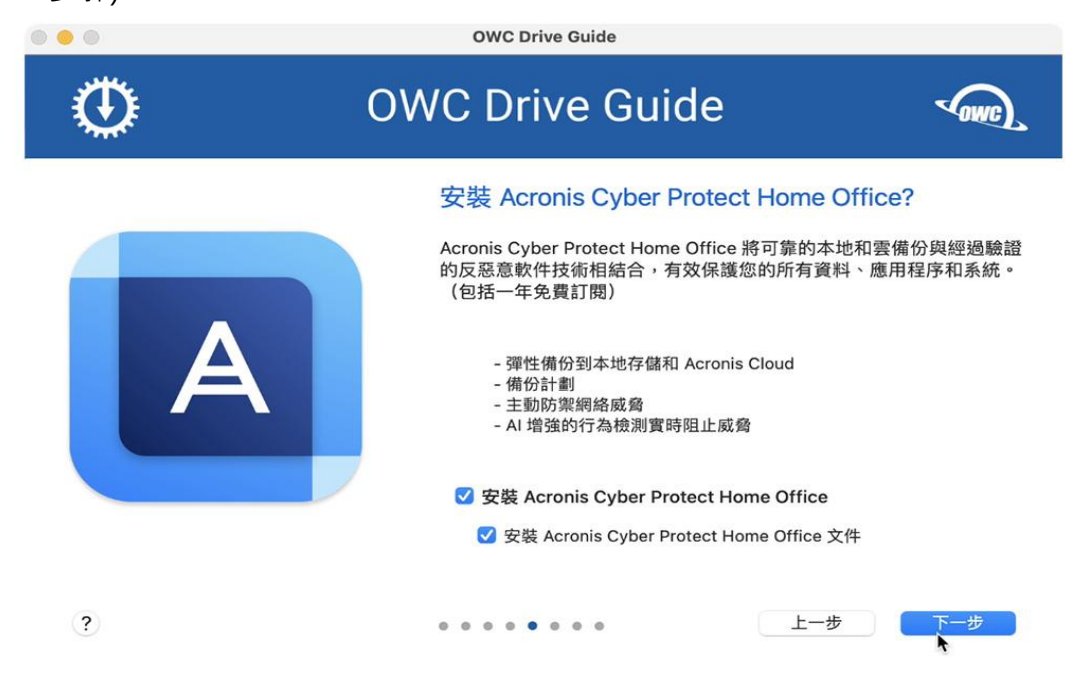

#### <span id="page-3-1"></span>**步驟 6**

確認設定正確後點選「下一步」。

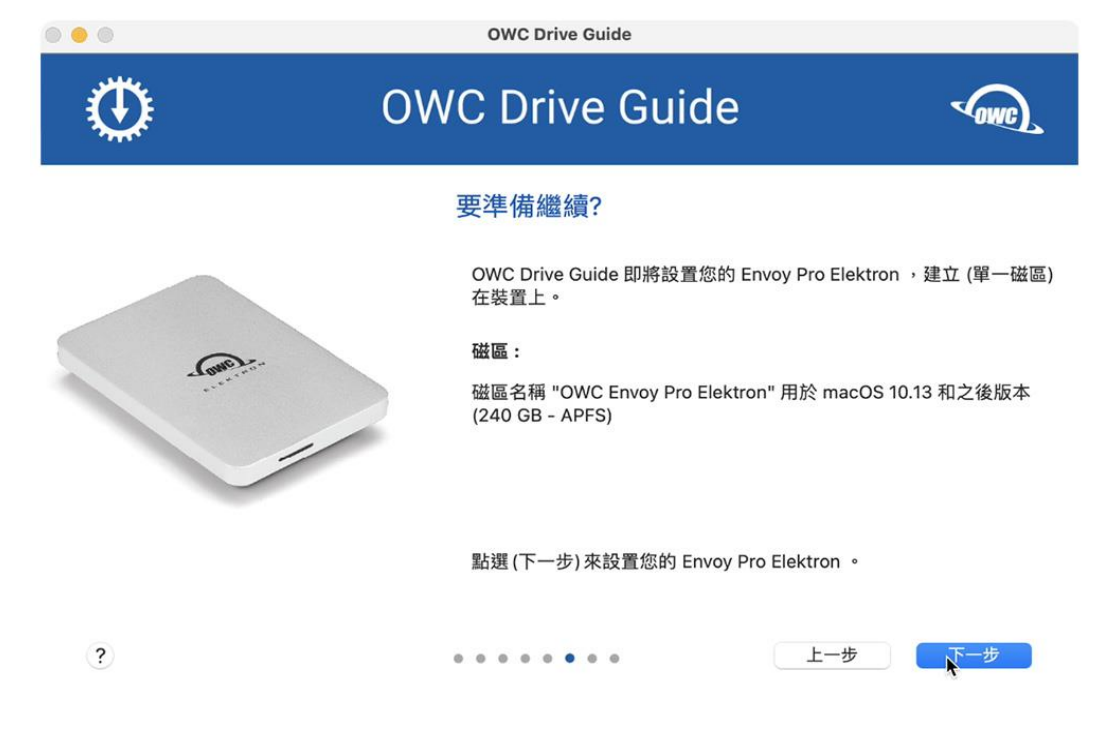

<span id="page-4-0"></span>開始格式化時系統會要求您輸入「帳號/密碼」同意動作執行。

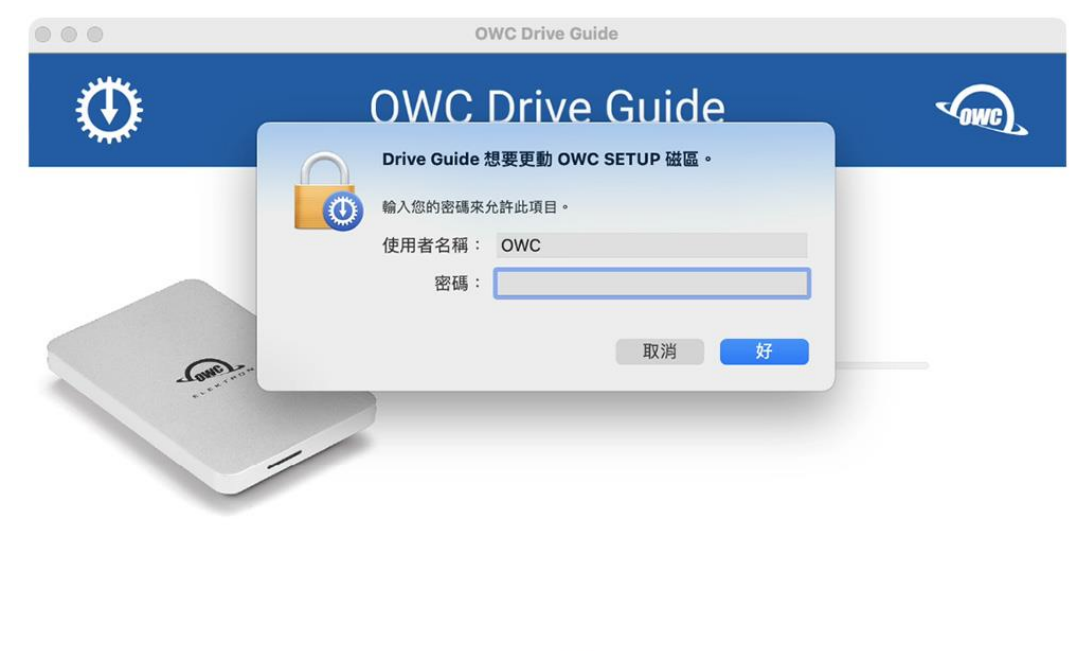

#### <span id="page-4-1"></span>**步驟 8**

 $(2)$ 

完成後點選「關閉」OWC Drive Guide 軟體,您也可以點選「在 Finder 中開啟」OWC 外接 硬碟。

۰

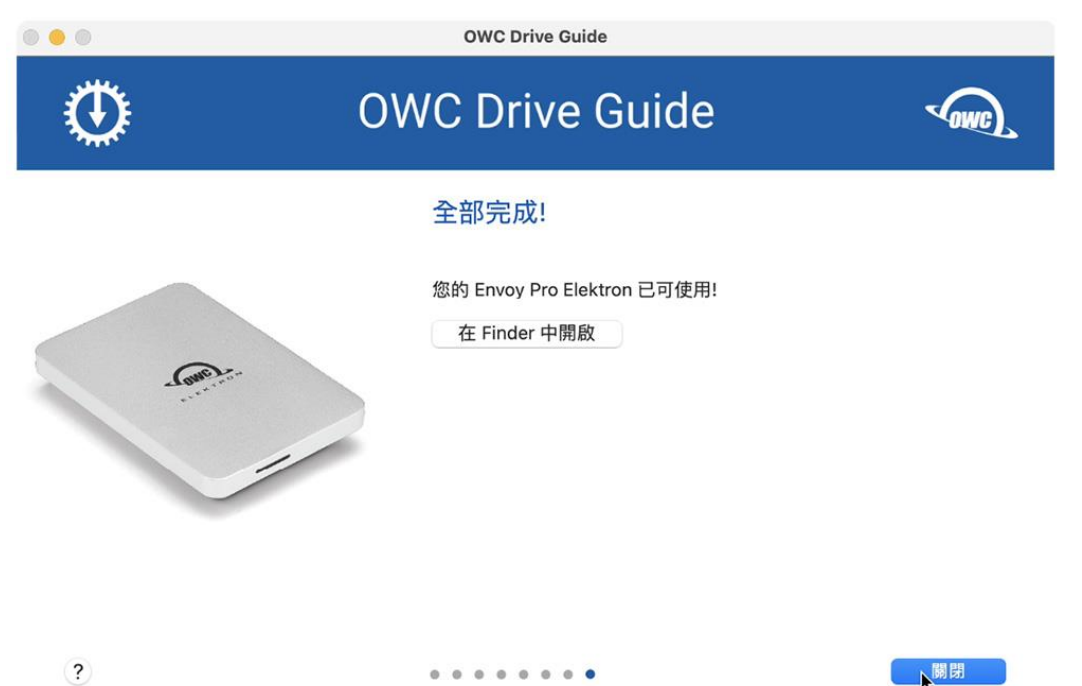

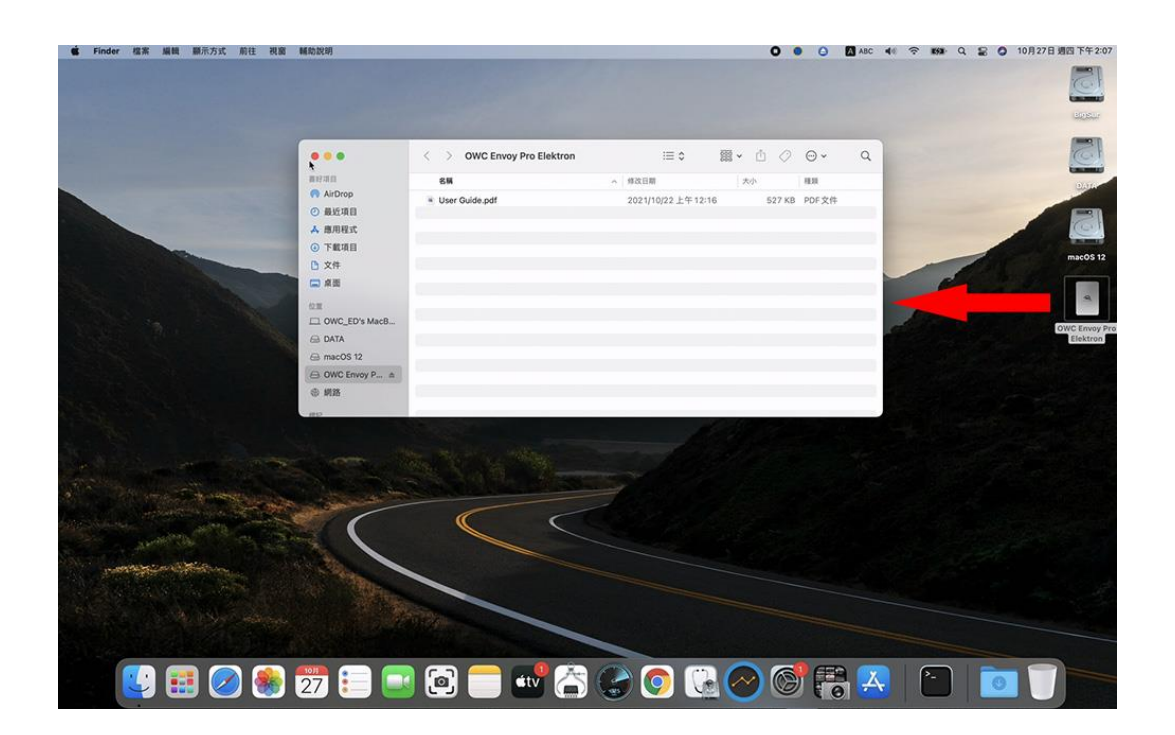

# <span id="page-5-0"></span>**Windows OS**

#### <span id="page-5-1"></span>**步驟 1**

請將 OWC 外接硬碟連接到電腦端 (如有需要請先接上電源), 連接完成時桌面會顯示「OWC SETUP」磁碟,滑鼠雙擊圖示開啟磁碟,並執行「OWC Drive Guide (Windows).exe」程 式。

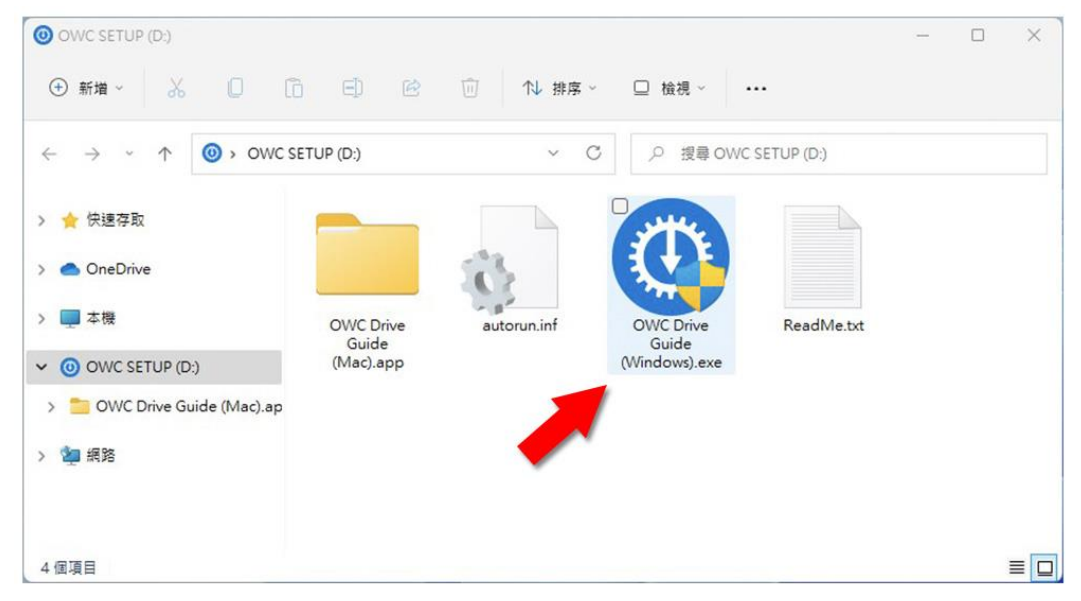

<span id="page-6-0"></span>以下步驟所顯示的產品,依照您連接的 OWC 外接硬碟產品會有所不同,此範例以 Envoy Pro Elektron 來說明。

勾選「我接受協議中的條款」後,點選「繼續」。

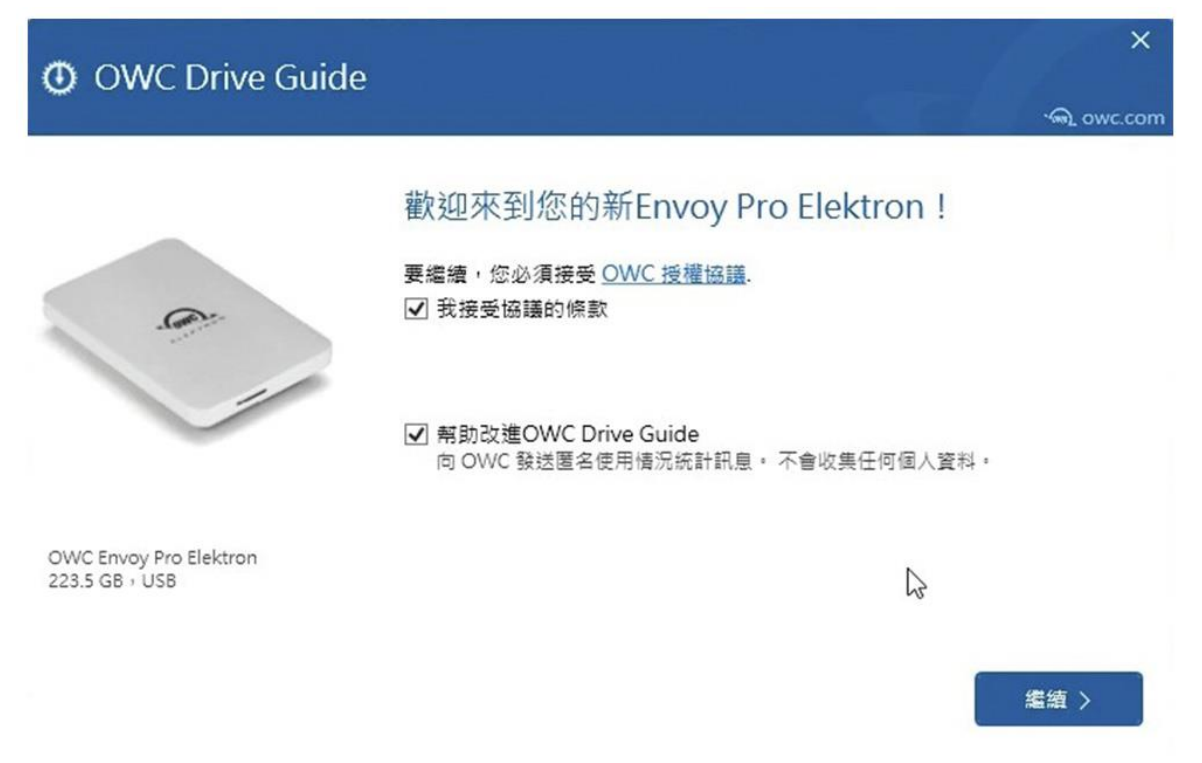

#### <span id="page-6-1"></span>**步驟 3**

勾選「自動設置我的 Windows 裝置」後,點選「繼續」。

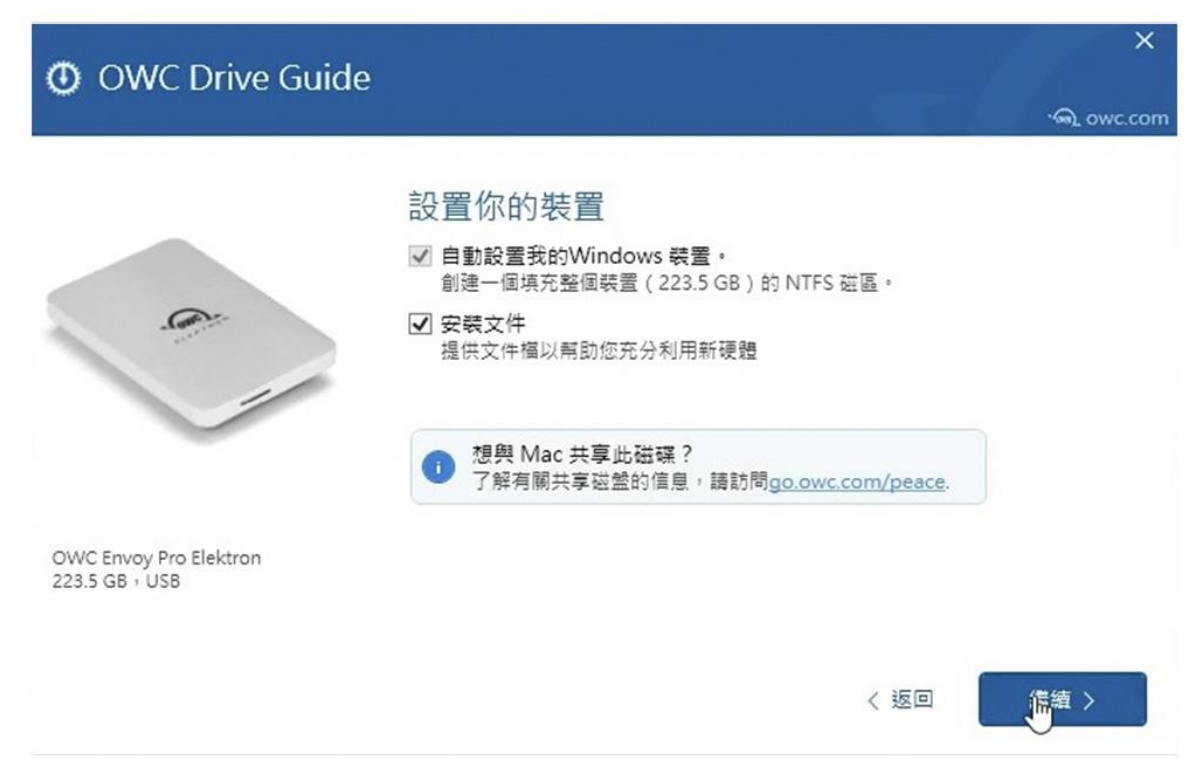

<span id="page-7-0"></span>OWC 提供一年 Acronis 軟體,請選擇是否需要,確認後點選「下一步」。(活動結束將取消此 一步驟)

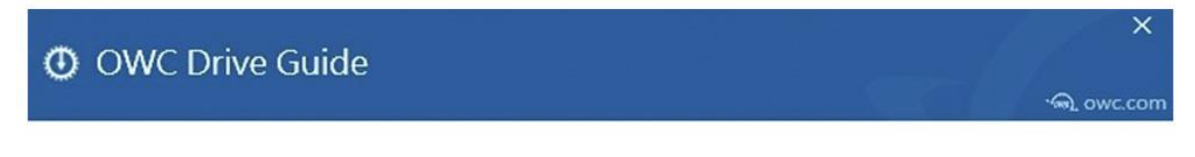

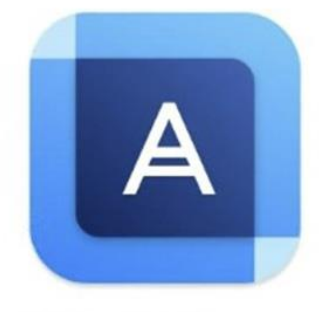

OWC Envoy Pro Elektron 223.5 GB, USB

#### 安裝 Acronis Cyber Protect Home Office?

Acronis Cyber Protect Home Office 將可靠的本地和雲備份與經過驗證的反惡 意軟件技術相結合,有效保護您的所有資料、應用程序和系統。(包括一年免 費訂閱)

- 彈性備份到本地存儲和 Acronis Cloud
- 備份計畫表
- 主動防護網路威脅
- · AI 增強行為檢測, 即時阻止威脅的發生

有關更多訊息,請點擊這裡.

□ 安装 Acronis Cyber Protect Home Office

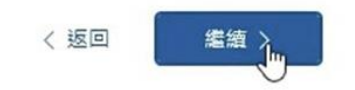

# <span id="page-7-1"></span>**步驟 5**

É.

點選「開始」進行磁碟初始化動作。

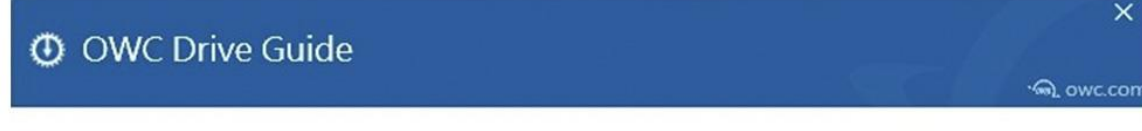

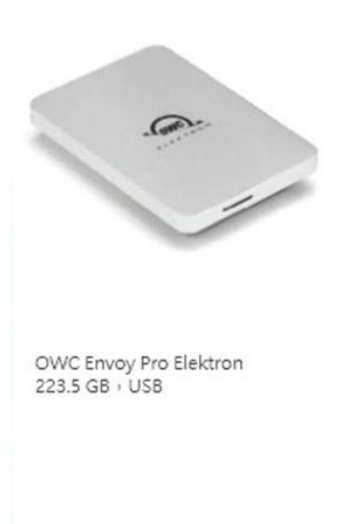

#### 進備繼續?

Drive Guide將格式化您的磁碟並針對 Windows 進行優化。這將清除磁碟上的 所有文件或資料夾。

Drive Guide將會:

● 安裝 Envoy Pro Elektron 的文件檔。

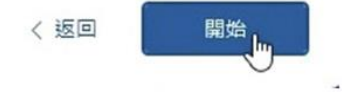

<span id="page-8-0"></span>開始初始化時會再次確認動作,確認後點選「刪除磁區」同意動作執行。

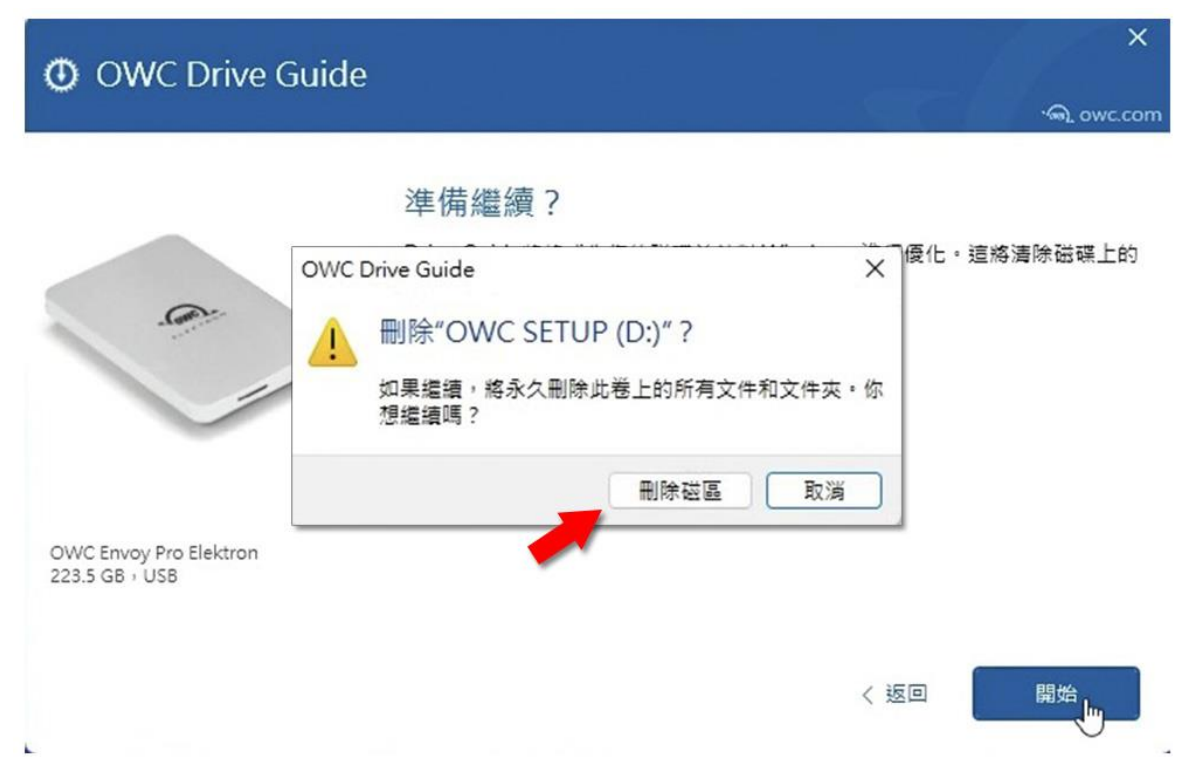

### <span id="page-8-1"></span>**步驟 7**

完成後點選「關閉」OWC Drive Guide 軟體,您也可以點選「在瀏覽器中開啟」OWC 外接 硬碟。

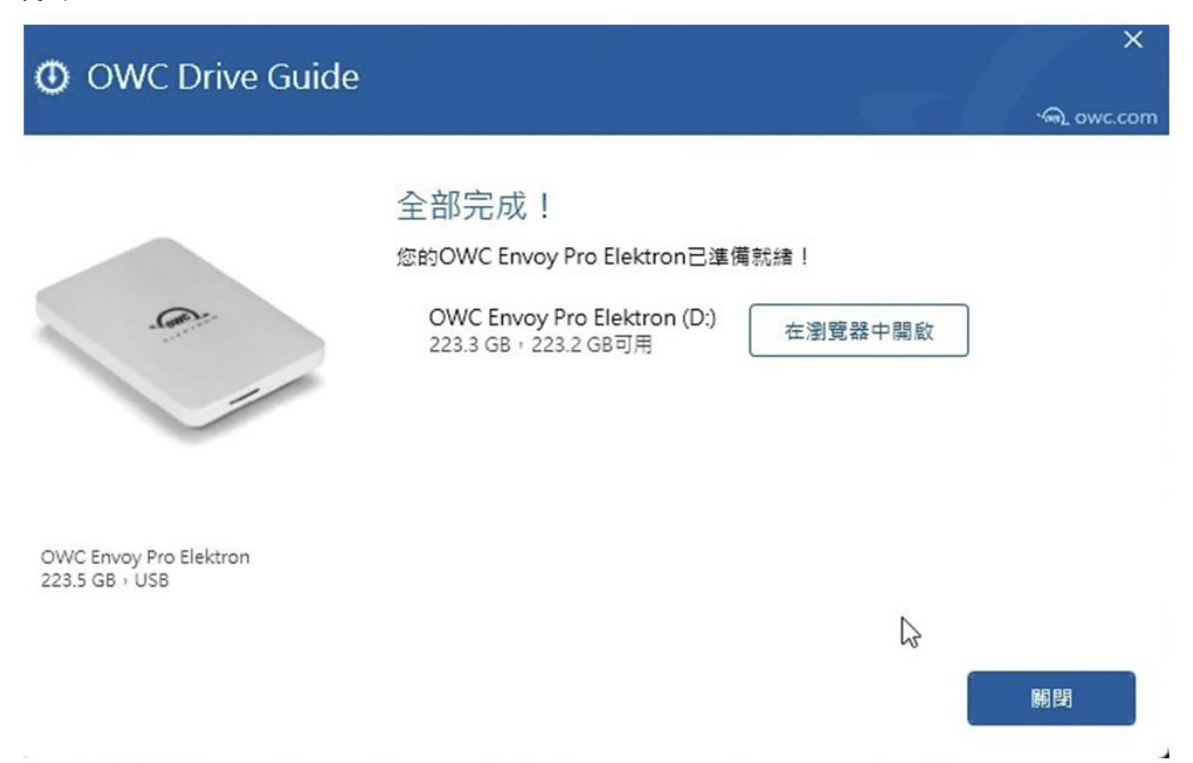

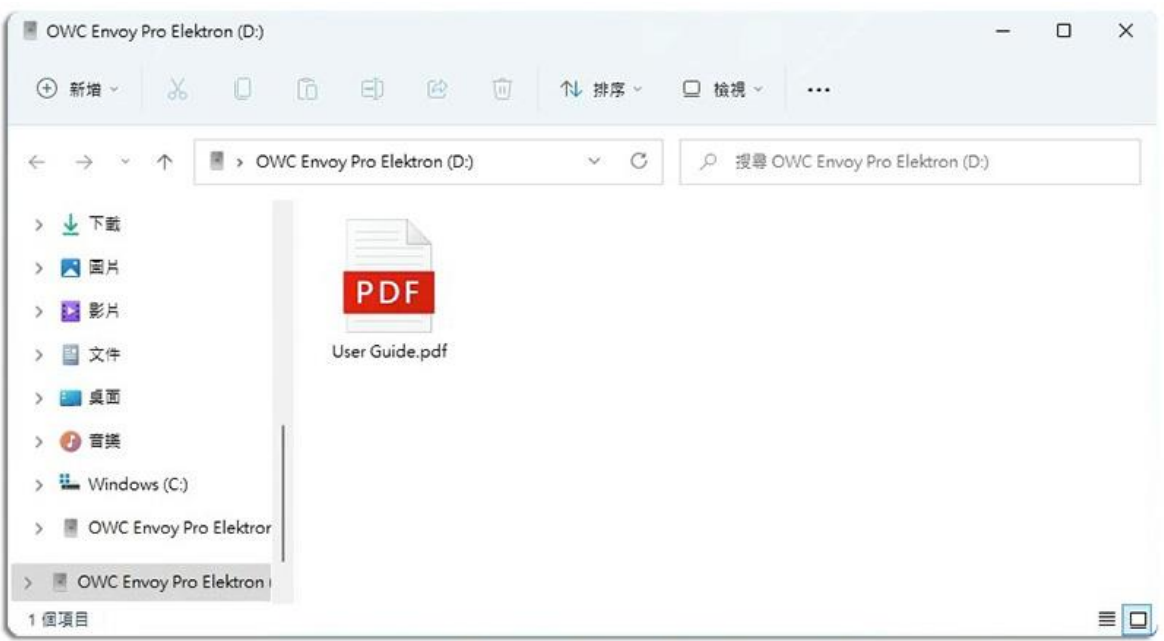

# <span id="page-9-0"></span>**如果不用 OWC Drive Guide 軟體,可以使用系統的磁**

# **碟工具初始化磁碟嗎?**

當然可以, OWC Drive Guide 軟體只是方便您初始化磁碟的工具。 詳細步驟請參考 :<https://www.owcasia.com.tw/formatting-external-hard-drives>